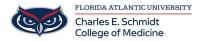

<u>Knowledgebase</u> > <u>Office/Windows Support</u> > <u>OneDrive Setup</u>

## **OneDrive Setup**

Brian - 2022-11-29 - Office/Windows Support

## **Setting up OneDrive on your FAU Workstation PC or Laptop:**

- Open the OneDrive app on your computer from the Start Menu.
- Enter your full FAU email address and click Sign In. You will be prompted for SSO authentication.

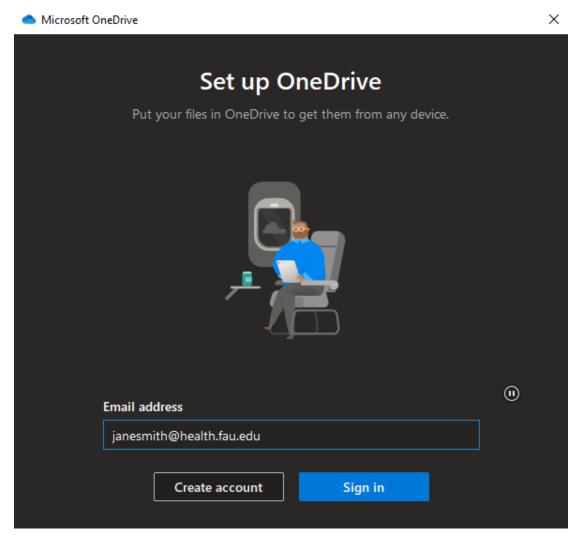

• Follow the prompts to finalize the setup; once finished the new OneDrive folder will open automatically.